# Sysslingens datahörna

## Klipp ur, kopiera och klistra in

Nedan ser du de symboler som Office använder för dessa funktioner. Jag tror mig vara rätt säker på att samtliga program från Microsoft nyttjar dessa på samma sätt. Jag skall berätta lite om hur man kan förenkla hanteringen om man tycker det är omständligt att hela tiden klicka än här och än där.

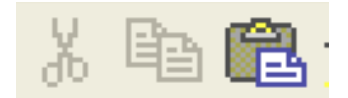

Vi som nyttjar standardprogrammen Word, Excel och PowerPoint vet hur det går till och ibland lär man sig saker som är krångligare än det behöver vara. Tag till dig det som du tycker verkar vara bra och passar ditt sätt att arbeta. Man måste alltid markera det man skall hantera, det utgår jag ifrån att du vet. Markerar gör du genom att sätta markören i ena hörnet, håll ner vänster musknapp och dra till motsatta hörnet. Då skall området som skall bearbetas vara markerat, oftast svart bakgrund och vit text.

#### Först kortkommandona

Klipp ur Ctrl+X, (saxen ovan) håll ner Ctrl-knappen och tryck på bokstavstangenten X, då försvinner det du markerat. Upptäcker du att det var felmarkerat så återställer du det direkt med kommandot Klistra in.

Kopiera Ctrl+C, håll ner Ctrl-knappen och tryck på bokstavstangenten C. Det du markerat blir kvar. Klistra in Ctrl+V, håll ner Ctrl-knappen och tryck på bokstavstangenten V. Skall inklistringen ersätta bild eller text, markera det som skall ersättas så blir det utbytt. Annars tränger sig urklippet in.

Ctrl-knappar finns på nedersta raden längst ut till höger och vänster om mellanslagstangenten. Du behöver inte ange stor bokstav. Jag skriver så för att det skall bli lite tydligare i texten.

Själv är jag numera rätt bra på att låta vänster lillfinger hålla in Ctrl-tangenten medan pekfingret letar upp bokstavstangenten.

Bilden ovan har jag skapat genom att ta en kopia av bildskärmen, Alt+[Print Screen], och klistrat in den med Ctrl+V i Word. Därefter beskurit den enligt förra numrets datatips. [Print Screen] finns till höger om funktionsknappen F10.

#### Special för EXCEL

I EXCEL finns en annan variant som kan vara bra att känna till. Speciellt för oss som jobbar med att registrera ministerialböckerna. Om du står i en viss cell så trycker du som vanligt på Ctrl+X eller C. Flytta markören till den cell du vill flytta eller kopiera innehållet till och tryck Enter. Observera att detta gäller endast innehållet i hela cellen, inte delar. Vill du hantera delar av innehållet i celler blir det via redigeringsraden (märkt *fx*) ovanför kolumnbokstäverna, som vanligt. Kortkommandona ovan gäller även där.

Ett annat sätt att kopiera hela celler i EXCEL är att trycka Ctrl+\*. Denna variant fungerar bara om du skall kopiera innehållet från cellen ovanför till den cell du står i. I EXCEL finns ju även det här med att dra markeringen i högra nedre hörnet i aktiv cell. Har du siffror får man kolla så det inte skapas serier, då får man trycka på höger musknapp när man drar, normalt skall vänster musknapp hållas nertryckt.

### Engelska och tyska

För er som eventuellt jobbar med engelska versioner så heter symbolerna Cut, Copy och Paste. På tyska har jag ingen aning, men är väl knappast aktuellt för oss. Fil heter Datai på tyska, det vet jag.

Leif Gannert